## **I2C Interface for QL Emulators Part 3**

Originally Published in QL: Today Vol 16, Issue 2, Dec-Feb 2011/2012

In part one of this series we looked at some of the basics of using the I2C bus and the ByVac BV4221 USB to I2C converter. Also I covered in the first part the I2C interface using the PCF8574 parallel device. In part two we looked at using the PCF8591 analogue to digital (DA) and digital analogue converter device and the DS1307 RTC (Real Time Clock). This time we will look at the PCF8570 256 x 8 RAM and the DS1803 Dual digital potentiometer.

As can be seen from the circuit below, the PCF8570 RAM is very simple. Just power, GND and the SCL and SDA I2C bus lines not forgetting the address pull up resistors and links if required. As we have seen before address links are only required if more than one device of this type is required in your application. The PCF8570 is a 256 x 8 bit RAM (Random Access Memory), put another way it stores 256, 8 bit words. Now that may not seem much these days, but it can have it's uses. For example, you may wish to store some variables while being able to reset your QPC session, then load those variables back again. The PCF8570 is volatile memory, that means if you remove the power from the device it will forget every thing stored. However if the device is powered with a battery or an alternative power supply, when the QPC/QL is turned off then the device would retain all the data. The device has a low standby current of 15uA, so a battery could last for years. As you can see from the circuit diagram the PCF8570 has address links, please see part one of this series for the address ranges.

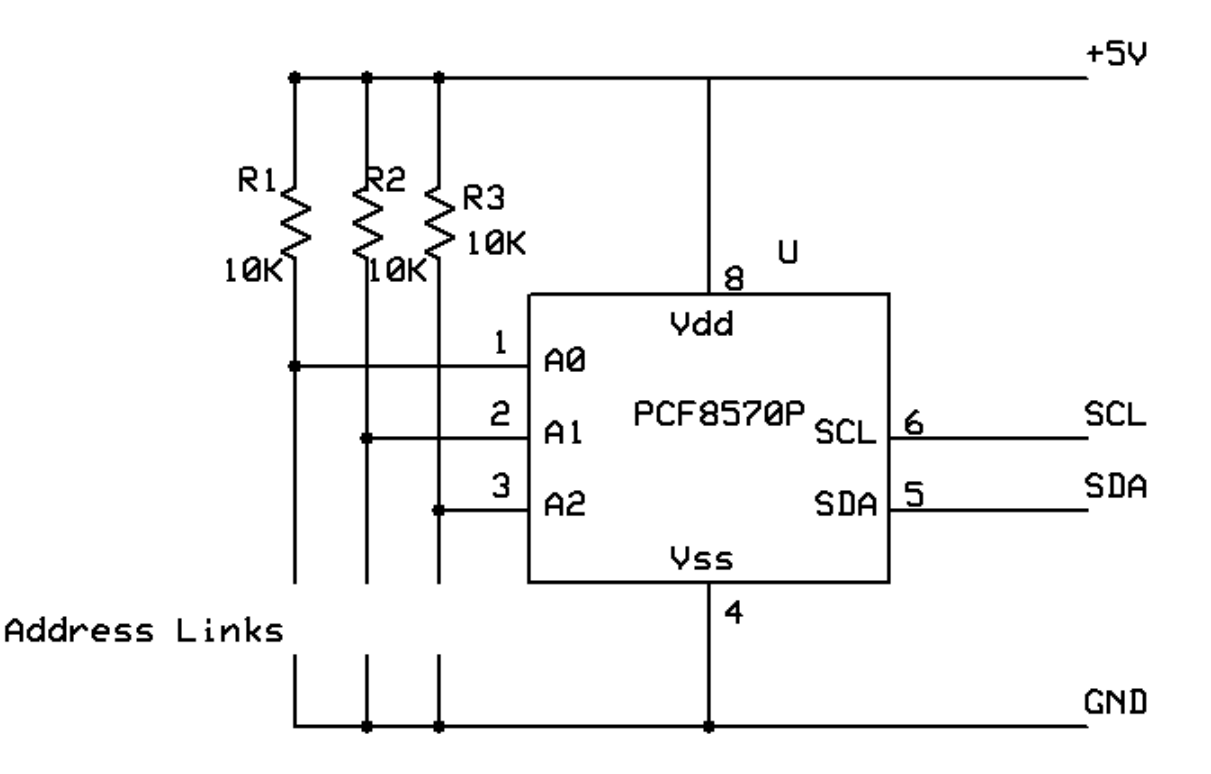

 The short test example program below tests each of the 256 memory locations. The REM statements explain what is going on in the program.

10 REMark RAM PCF8570P test routines

20 init

40 OPEN#3;ser2ir:REMark i=ignor hardware handshake, r=raw data

50 PRINT#3;CHR\$(13);:REMark Carriage Return to set the baud rate in the USB to I2C converter, required on first pass to initialise USB to I2C converter.

60 print\_reply:PRINT "Reply from sending CR." 70 PRINT 80 PRINT#3;"V";CHR\$(13);:REMark Command to USB to I2C coverter for firmware version. 90 PRINT "Return USB Converter Version Number:-"; 100 extract\_read\_data:PRINT d\$:print\_reply:REMark Prints version number reply from USB to I2C converter 110 PRINT 120 PRINT#3;"D";CHR\$(13);:REMark Sets USB to I2C converter to receive decimal numbers, default is hex numbers. 130 PRINT "Decimal Mode Selected" 140 print\_reply:REMark returns a device address. 150 PRINT 180 PRINT "Writing RAM Area Data" 190 write\_ram\_data 200 PRINT "RAM Data read from device" 210 read\_ram\_data 220 PRINT "From the first data byte the number should match between what was writen to the device and what is read from the device." 280 AT 10,10:PRINT "End ":CLOSE#3:STOP 290 : 1000 DEFine PROCedure init 1010 CLS 1020 BAUD 115200 1030 ram=174:REMark PCF8570 address, all address links open. 1040 parallel1=126:REMark PCF8574A address, all address links open 1050 parallel2=78:REMark PCF8574 address, all links open 1060 adda=158:REMark PCF8591 address, all address links open 1070 rtc=208:REMark DS1307 real time clock, one fixed address with this device. 1080 digpot=94:REMark DS1803 Digital Potentiometer, all link open 1090 DIM tdata(7) 1100 DIM days\$(7,3) 1110 RESTORE 1120 FOR a=1 TO 7 1130 READ d\$  $1140 \text{ days}(a) = d\$ 1150 NEXT a 1160 DATA "Mon","Tue","Wed","Thu","Fri","Sat","Sun" 1170 END DEFine init  $1180 \cdot$ 1190 DEFine PROCedure print\_reply 1200 c\$="" 1210 REPeat loop 1220 a\$=INKEY\$(#3) 1230 b\$=a\$ 1240 c\$=c\$&b\$ 1250 PRINT b\$; 1260 IF a\$=">" THEN EXIT loop 1270 END REPeat loop 1280 END DEFine print\_reply  $1300:$ 1310 DEFine PROCedure non\_print\_reply

1320 c\$="" 1330 REPeat loop 1340 a\$=INKEY\$(#3) 1350 b\$=a\$ 1360 c\$=c\$&b\$ 1370 IF a\$=">" THEN EXIT loop 1380 END REPeat loop 1390 END DEFine non\_print\_reply 1400 : 1410 DEFine PROCedure extract read data 1420 d\$="" 1430 REPeat data\_loop 1440 a\$=INKEY\$(#3) 1450 b\$=a\$ 1460 d\$=d\$&b\$ 1470 IF a\$=CHR\$(10) THEN EXIT data\_loop 1480 END REPeat data\_loop 1490 END DEFine extract read data 2110 : 2120 DEFine PROCedure write\_ram\_data 2140 FOR ramd=0 TO 255 2150 dd=RND(0 TO 255):REMark Generating a random number to load into the RAM 2160 PRINT#3;"s-";ram;" ";ramd;" ";dd;" p";CHR\$(13);:REMark the first number after the s-ram is the starting word address, the remaining numbers are data to be loaded incrementing the word address for each data item sent. 2170 non print reply 2180 PRINT dd;" "; 2190 NEXT ramd 2200 PRINT 2210 END DEFine write\_ram\_data  $2220 \cdot$ 3000 DEFine PROCedure read\_ram\_data 3010 FOR a=0 TO 255 3020 PRINT#3;"s-";ram;" ";a;" p";CHR\$(13);:REMark the first number after the sram(174) is the starting word address, when reading data this set the start word address. 3030 non\_print\_reply 3040 PRINT#3;"s-";ram+1;" g-1 p";CHR\$(13);:REMark g-9 means it will read 9 data words in this example. 3050 extract\_read\_data:non\_print\_reply 3060 d=d\$ 3070 PRINT d;" "; 3110 NEXT a 3120 PRINT 3130 END DEFine read\_ram\_data  $3140 \cdot$ 

The final device we will look at in the series is the DS1803 dual potentiometer. This is a very interesting device. It has two full independently controlled via I2C interface potentiometers. There are 3 versions of this device, DS1803-10 which the potentiometers have the value 10K ohms, DS1803-50 which is 50K ohms and DS1803-100 which is 100K ohms. End potentiometer can be incremented in 256 steps, each step increasing the resistance of the potentiometer by the same

amount, so is linear in operation. To make a logarithmic potentiometer then this is done in your software code, however to achieve this the number of control steps will reduce. For an audio application I was working on I found 26 steps worked quiet well. One thing you must ensure is that any voltage applied to the potentiometer connections must not exceed the range  $0V$  to  $+5V$  from the device ground. There is not any electrical isolation between the control logic, I2C bus or the potentiometer elements with in the device hence the caution required. As can be seen from the circuit the DS1803 is very simple. Just power, GND and the SCL and SDA I2C bus lines not forgetting the address pull up resistors and links if required. As we have seen before address links are only required if more than one device of this type is required in your application. As you can see, from the circuit diagram the DS1803 has address links, please see part one of this series for the address ranges. The software listing assumes the links are open.

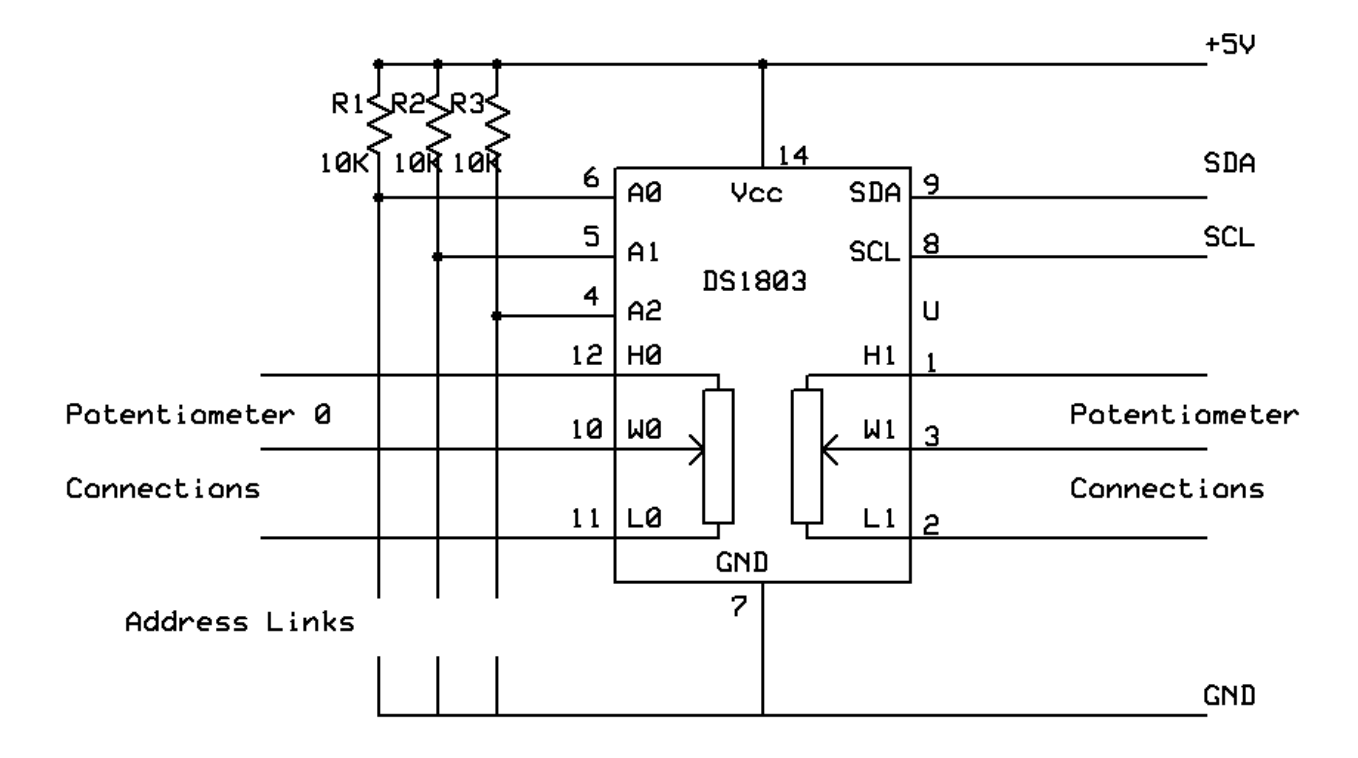

10 REMark Digital Potentiometer DS1803 test routines

20 init

40 OPEN#3;ser2ir:REMark i=ignor hardware handshake, r=raw data

50 PRINT#3;CHR\$(13);:REMark Carriage Return to set the baud rate in the USB to

I2C converter, required on first pass to initialise USB to I2C converter.

60 print\_reply:PRINT "Reply from sending CR."

70 PRINT

80 PRINT#3;"V";CHR\$(13);:REMark Command to USB to I2C coverter for firmware version.

90 PRINT "Return USB Converter Version Number:-";

100 extract\_read\_data:PRINT d\$:print\_reply:REMark Prints version number reply from USB to I2C converter

110 PRINT

120 PRINT#3;"D";CHR\$(13);:REMark Sets USB to I2C converter to receive decimal numbers, default is hex numbers.

130 PRINT "Decimal Mode Selected"

140 print\_reply:REMark returns a device address.

150 PRINT

160 potval0=128

170 potval1=255 180 PRINT "Writing Pot 0 Data" 190 write pot 0 data 200 PRINT "Reading Pot 0 Data" 210 read pot 0 data 220 PRINT "Writing Pot 1 Data" 230 write pot 1 data 240 PRINT "Reading Pot 1 Data" 250 read pot 1 data 280 PRINT "End ":CLOSE#3:STOP 290 : 1000 DEFine PROCedure init 1010 CLS 1020 BAUD 115200 1030 ram=174:REMark PCF8570 address, all address links open. 1040 parallel1=126:REMark PCF8574A address, all address links open 1050 parallel2=78:REMark PCF8574 address, all links open 1060 adda=158:REMark PCF8591 address, all address links open 1070 rtc=208:REMark DS1307 real time clock, one fixed address with this device. 1080 digpot=94:REMark DS1803 Digital Poteniometer, all link open 1090 DIM tdata(7) 1100 DIM days\$(7,3) 1110 RESTORE 1120 FOR a=1 TO 7 1130 READ d\$  $1140 \text{ days}(a) = d\$ 1150 NEXT a 1160 DATA "Mon","Tue","Wed","Thu","Fri","Sat","Sun" 1170 END DEFine init 1180 : 1190 DEFine PROCedure print\_reply 1200 c\$="" 1210 REPeat loop 1220 a\$=INKEY\$(#3) 1230 b\$=a\$ 1240 c\$=c\$&b\$ 1250 PRINT b\$; 1260 IF a\$=">" THEN EXIT loop 1270 END REPeat loop 1280 END DEFine print\_reply 1300 : 1310 DEFine PROCedure non\_print\_reply 1320 c\$="" 1330 REPeat loop 1340 a\$=INKEY\$(#3) 1350 b\$=a\$ 1360 c\$=c\$&b\$ 1370 IF a\$=">" THEN EXIT loop 1380 END REPeat loop 1390 END DEFine non\_print\_reply  $1400:$ 1410 DEFine PROCedure extract read data

1420 d\$="" 1430 REPeat data\_loop 1440 a\$=INKEY\$(#3) 1450 b\$=a\$ 1460 d\$=d\$&b\$ 1470 IF a\$=CHR\$(10) THEN EXIT data loop 1480 END REPeat data\_loop 1490 END DEFine extract read data 2000 : 2010 DEFine PROCedure write pot 0 data 2020 PRINT#3;"s-";digpot;" ";169;" ";potval0;" p";CHR\$(13); 2030 non\_print\_reply 2040 END DEFine write\_pot\_0\_data  $2050:$ 2060 DEFine PROCedure write\_pot\_1\_data 2070 PRINT#3;"s-";digpot;" ";170;" ";potval1;" p";CHR\$(13); 2080 non\_print\_reply 2090 END DEFine write\_pot\_1\_data 2100 : 3000 DEFine PROCedure read\_pot\_0\_data 3010 PRINT#3;"s-";digpot+1;" g-1 p";CHR\$(13); 3020 extract\_read\_data:non\_print\_reply 3030 d=d\$ 3040 PRINT d;" "; 3050 PRINT 3060 END DEFine read\_pot\_0\_data 3070 : 3080 DEFine PROCedure read\_pot\_1\_data 3090 PRINT#3;"s-";digpot+1;" g-2 p";CHR\$(13); 3100 extract\_read\_data:non\_print\_reply 3110 d=d\$ 3120 PRINT d\$;" First number is the value for pot 0 the sencond number is for pot 1" 3130 PRINT 3140 END DEFine read\_pot\_1\_data 3150 :

That concludes our quick overview of some devices that can be controlled using the I2C bus and how to use the I2C bus. Next time we start to look at some applications, first being, driving LCD alpha numeric displays.

References

PCF8570 Ram Data Sheet [http://www.nxp.com/documents/data\\_sheet/PCF8570.pdf](http://www.nxp.com/documents/data_sheet/PCF8570.pdf)

DS1803 Digital Potentiometer Data Sheet <http://datasheets.maxim-ic.com/en/ds/DS1803.pdf>